Gabrovka, april 2016

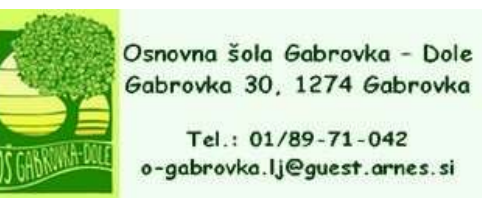

## **Navodila za uporabo AAI prijave [\(https://aai.arnes.si/\)](https://aai.arnes.si/).**

Spoštovani učenci in starši.

V šolskem letu 2015/16 smo na OŠ Gabrovka-Dole vsem učencem omogočili **ArnesAAI** prijavo. To je brezplačna vrsta enotne prijave za izobraževalno in raziskovalno sfero v Sloveniji, ki omogoča uporabo enega uporabniškega imena za dostop do velikega števila različnih storitev [\(https://aai.arnes.si/storitve\)](https://aai.arnes.si/storitve). Veljavna je ves čas statusa otroka v OŠ Gabrovka-Dole, po zaključenem šolanju pa jo lahko prenese na novo šolo, v kolikor le-ta to omogoča.

Za vzpostavitev ArnesAAI prijave smo uporabili podatke o vašem otroku (ime, priimek, EMŠO, naslov, razred). Uporaba le-teh je interne narave in namenjena izključno za potrebe AAI prijave.

Ker se dandanes vedno več storitev odvija preko interneta, želimo uporabo le-teh omogočiti tudi našim učencem. Nekatere storitve bomo uporabljali pri pouku, vse lahko uporabljajo doma. (Npr: učenci 4. razreda potrebujejo to prijavo za opravljanje teoretičnega dela kolesarskega izpita.) Pri uporabi nekaterih storitev učenci potrebujejo tudi veljaven elektronski naslov, ki ga lahko brezplačno pridobijo na šoli. Svetujemo uporabo Arnesove elektronske pošte, ki ni vezana na starost učenca in zagotavlja primerno stopnjo varnosti.

Vsak od učencev prejme list, na katerem so izpisani učenčevi podatki, uporabniško ime in geslo za AAI prijavo. Preko naslova<https://mdm.arnes.si/> pa lahko svoje kontaktne podatke tudi dopolni ter spremeni geslo.

## **LIST S PODATKI UČENCI SKRBNO SHRANITE, SAJ GA BOSTE POTREBOVALI VSA LETA DO ZAKLJUČKA ŠOLANJA NA OŠ GABROVKA-DOLE!**

V nadaljevanje vam prilagamo kratek opis storitev, do katerih je omogočen dostop z AAI prijavo. Več o tem pa izveste na [https://aai.arnes.si.](https://aai.arnes.si/)

## **Storitve, ki jih lahko uporabljate z enotnim uporabniškim imenom:**

**[Arnes Splet](http://splet.arnes.si/wp-admin/my-sites.php)** - Postavite svoje spletne strani z uporabo najbolj priljubljene rešitve na svetu.

**[Spletne učilnice SIO](http://skupnost.sio.si/auth/shibboleth/index.php)** - Dostopajte do spletnih učilnic skupnost SIO.

**[Spletne konference VOX](https://vox.arnes.si/Shibboleth.sso/DS?target=https://vox.arnes.si/prijava/https://vox.arnes.si/system/login)** - Uporabite video storitve za komuniciranje na daljavo.

**[Arnes Video](https://video.arnes.si/portal/video/login.zul)** - Prenašajte dogodke in jih objavite na spletu.

**[eduroam](http://www.eduroam.si/)** - Dostopajte do varnega brezžičnega omrežja eduroam doma in po svetu.

**[Arnes Mapa](https://mapa.arnes.si/?app=user_saml)** - Shranjujte in delite vaše datoteke in fotografije v slovenskem oblaku.

**[Arnes Filesender](https://filesender.arnes.si/simplesamlphp/module.php/core/as_login.php?AuthId=default-sp&ReturnTo=https://filesender.arnes.si/filesender/index.php?s=upload)** - Pošiljajte velike datoteke (do 100 GB) s storitvijo Arnes Filesender.

**[Office365](https://o365.arnes.si/prijava)** - Dostopajte do storitev in orodij Office 365.

**[Okeanos](https://accounts.okeanos-global.grnet.gr/ui/login)** - Postavite virtualni strežnik v grškem oblaku.

**[eduroamCAT](https://cat.eduroam.org/)** - Pripravite vašo napravo za uporabo v omrežju eduroam.

**[1KA](https://www.1ka.si/Shibboleth.sso/Login)** - Ustvarite in analizirajte spletne ankete.

**[ProQuest](http://search.proquest.com/shibbolethlogin)** - Dostopajte do literature in člankov s področij ekonomije, managementa in podjetništva.

**[IEEE Xplore](http://ieeexplore.ieee.org/servlet/wayf.jsp?url=http%3A%2F%2Fieeexplore.ieee.org%2Fshibboleth%2Dsp%20%28http://ieeexplore.ieee.org/servlet/wayf.jsp?url=http://ieeexplore.ieee.org/shibboleth-sp)** - Dostopajte do literature s področij elektrotehnike, elektronike, računalništva in IKT.

**[Web of Science](http://login.webofknowledge.com/error/Error?PathInfo=%2F&Alias=WOK5&Domain=.webofknowledge.com&Src=IP&RouterURL=http%3A%2F%2Fwww.webofknowledge.com%2F&Error=IPError)** - Dostopajte do multidisciplinarnih bibliografskih baz podatkov z indeksi citiranosti.

**[Atlases](http://atlases.muni.cz/)** - Dostopajte do zbirke visokoločljivostnih histoloških slik.

**[EBSCO](http://search.ebscohost.com/webauth/Presentation/Views/Web/ShibWAYFForm.aspx?entityID=http%3A%2F%2Fshibboleth.ebscohost.com&return=https%3A%2F%2Fshibboleth.ebscohost.com%2FShibboleth.sso%2FLogin%3FSAMLDS%3D1%26target%3Dhttps%253A%252F%252Fshibboleth.ebscohost.com%252FShibAgent.aspx%253Fshib_returl%253Dhttp%25253a%25252f%25252fsearch.ebscohost.com%25252flogin.aspx%25253fauthtype%25253dshib%2526IdpId%253D)** - Dostopajte do ene največjih multidisciplinarnih zbirk literature.

**[ScienceDirect](http://www.sciencedirect.com/science/externallogin)** - Dostopajte do zbirke enega najpomembnejših svetovnih založnikov e-revij.

**[SpringerLink](http://link.springer.com/athens-shibboleth-login?previousUrl=http%3A%2F%2Flink.springer.com%2F)** - Dostopajte do 1.900 znanstvenih in strokovnih revij in 30.000 knjig.

**[IOPscience](https://ticket.iop.org/inst_login?return=http%3A%2F%2Fiopscience.iop.org%2F)** - Dostopajte do zbirke člankov iz več kot 100 znanstvenih in strokovnih revij založbe Institute of Physics Publishing.

## **PRVI VPIS V OBLAK 365:**

Prvo prijavo v Oblak 365 opraviti z istimi podatki preko naslova: [https://o365.arnes.si](https://o365.arnes.si/) (izberete Arnes kot ponudnika, v polje NetID vpišete uporabniško ime, v polje Geslo vpišete geslo in potrdite, da se strinjate s tem, da Arnes zbira in hrani podatke).

Na voljo imate spletne oblike programov: Word, Excel, Power Point in storitev OneDrive (Microsoftova mapa v oblaku, kamor lahko shranite do 1000 GB podatkov). Uporaba Oblaka365 pa omogoča tudi brezplačen prenos omenjenih programov na domači računalnik, tablico ali telefon.

V primeru težav in nejasnosti pišite na naslov [natasa.cerovsek@os-gabrovka-dole.si](mailto:natasa.cerovsek@os-gabrovka-dole.si)

Lep pozdrav,

Nataša Cerovšek, Igor Hostnik,

računalničarka ravnatelj